La nouvelle génération de contrôleurs communicants

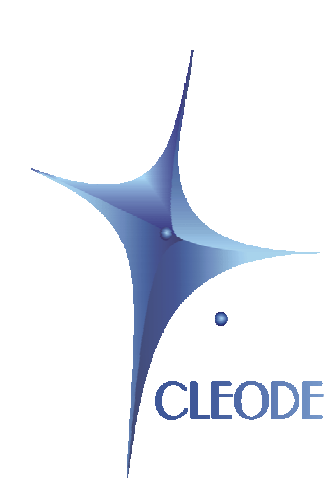

# ZLINKY

# Manuel utilisateur

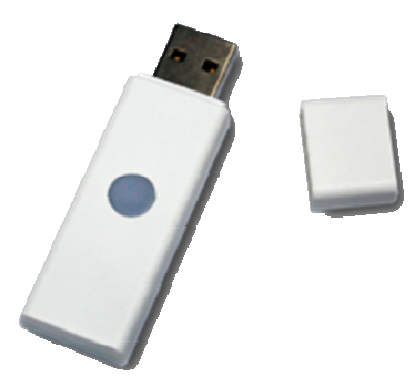

Révision : 1.00 Document : MU\_ZLINKY\_20120530\_001\_01\_00.doc

> S.A. au capital de 54 000 $\in$ R.C.S. Guingamp TGI 450 570 767 Siège social : 8 rue Bourseul 22300 Lannion France Tél. : +33 (0) 2 96 48 68 18 – Fax : +33 (0) 2 96 48 19 11

#### **GARANTIE**

Le matériel fourni à l'acquéreur et/ou au destinataire est garanti par la société CLEODE contre tout défaut de fonctionnement provenant d'un risque de conception et/ou de fabrication, pendant une période de douze (12) mois après la livraison, à charge pour l'acquéreur et/ou le destinataire de prouver lesdits défauts ou vices. Cette garantie est appliquée conformément aux articles 1641 à 1648 du Code Civil et en respect de la garantie légale. La garantie couvre le remplacement gratuit des appareils et des pièces affectés d'un vice de conception ou d'un défaut de fabrication à l'exception des vices apparents du matériel couverts par l'acquéreur et/ou le destinataire.

Pour pouvoir invoquer le bénéfice de la garantie, l'acheteur doit aviser la société CLEODE par écrit et sans retard, des vices qu'il impute au matériel. Il doit donner à la société CLEODE toute facilité pour procéder à la constatation de ces vices et pour y porter remède. Les garanties de la société CLEODE sont strictement limitées au matériel fourni et ne doivent avoir pour effet que le remplacement ou la réparation à ses frais, dans ses ateliers, de toutes les pièces mises hors service par suite de défauts ou vices, la société CLEODE se réservant de modifier les dispositifs en vue de satisfaire à ces garanties.

La garantie ne s'applique pas aux remplacements ni aux réparations qui résulteraient de l'usure normale des appareils et machines, matériels et produits, de détériorations ou accidents provenant de négligence, défaut de surveillance ou d'entretien, ou d'utilisation défectueuse des appareils, machines, matériels et/ou produits.

Le service de maintenance est fourni par la société CLEODE avec tout le soin raisonnablement possible en l'état de la technique.

Les échanges de pièces ou réparations faites au titre de la garantie ne peuvent pas avoir pour effet d'en prolonger la durée. En aucun cas, l'immobilisation d'un appareil ne pourra donner droit à une indemnité pour quelque cause que ce soit. Le vendeur est dégagé de toute obligation relative à la garantie si des modifications sont apportées à la fourniture sans son consentement exprès, ou si des pièces étrangères à sa fabrication ont été substituées à son insu à des pièces d'origine. En cas de dommage imprévisible causé par le matériel vendu par le vendeur, il est expressément convenu que le vendeur ne pourra être tenu au maximum qu'au remboursement du prix perçu pour l'achat du matériel dans le cas où il serait détruit. En aucun cas le vendeur ne pourra être tenu pour responsable du préjudice indirect ou éventuel. Le vendeur se dégage de toute responsabilité et l'acheteur renonce à tout recours contre lui si un accident ou des dommages directs ou indirects sont causés à l'acheteur, suite à un défaut, à un mauvais usage, à un mauvais entretien ou à une usure normale du matériel vendu.

# **SOMMAIRE**

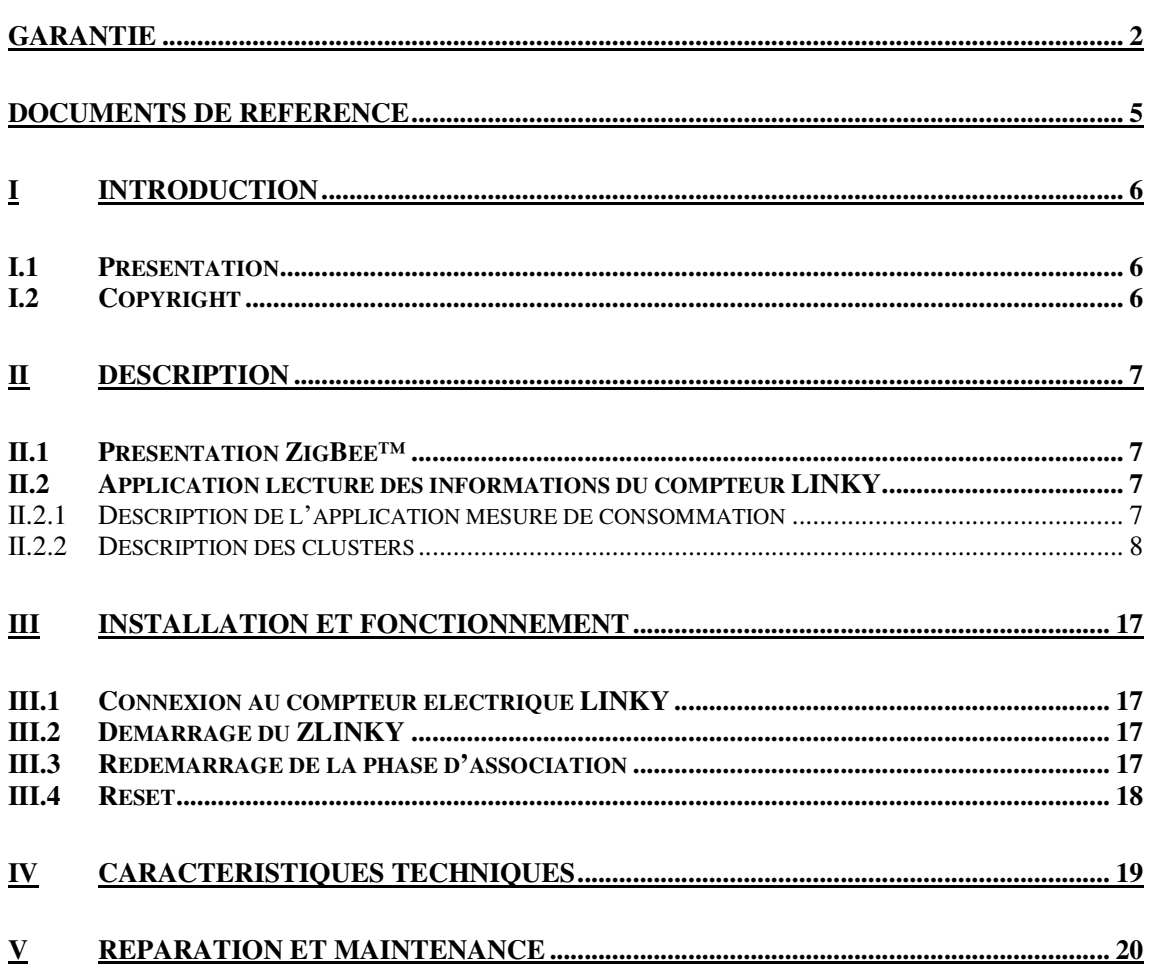

# **TABLEAU DES REVISIONS**

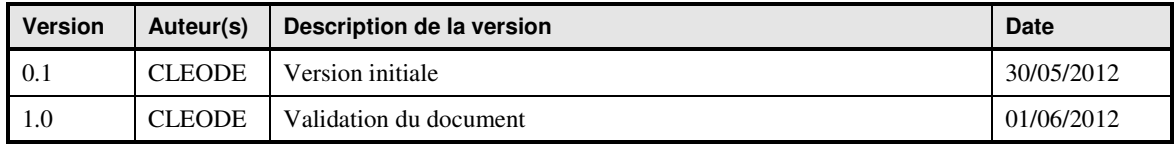

# **DOCUMENTS DE REFERENCE**

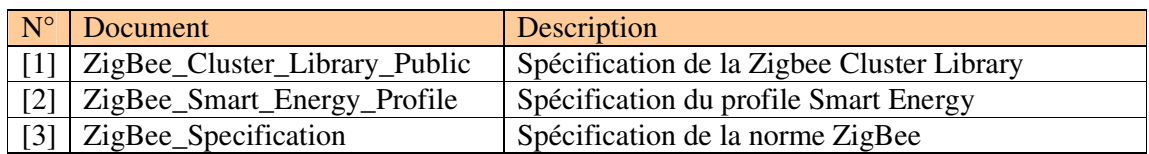

#### **I INTRODUCTION**

#### **I.1 PRESENTATION**

Le ZLINKY permet d'afficher les valeurs reçues par le lien de télé-information USB des compteurs électrique LINKY.

Pour cela, le ZLINKY doit être connecté sur le connecteur USB présent en façade du compteur électrique LINKY.

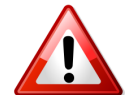

Attention ce dongle ne doit pas être connecté sur un port USB autre que celui du compteur électrique LINKY.

L'objet se présente sous la forme suivante :

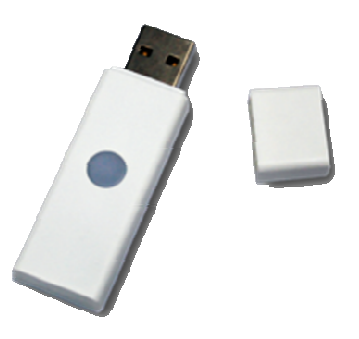

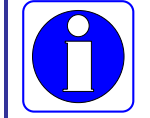

Le module ZLINKY fonctionne en association avec un coordinateur Zigbee™ compatible stack pro 2007.

CLEODE commercialise aussi des coordinateurs Zigbee™.

Contact : support@cleode.com ou Web : www.cleode.fr pour de plus amples informations

#### **I.2 COPYRIGHT**

La marque CLEODE et le logo CLEODE sont la propriété de CLEODE SA, France. Ce document fait aussi référence à des marques et noms de produits qui sont des marques déposées de leurs propriétaires respectifs.

Copyright © 2012 CLEODE SA. Tous droits réservés.

### **II DESCRIPTION**

#### **II.1 PRESENTATION ZIGBEE™**

Le ZLINKY contient une application de comptage d'énergie de type *Metering Device* définie dans la norme Smart Energy (Cf. document [2]) ainsi qu'un cluster propriétaire (0xFC02) permettant d'afficher toutes les informations transmises par le compteur LINKY sur le lien de télé-information USB présent en façade.

Cet objet ZigBee™ est conforme à la norme ZigBee PRO 2007 et au profil Smart Energy. Pour plus de détail sur les données échangées, veuillez vous référer aux documents [1], [2] et [3].

#### **II.2 APPLICATION LECTURE DES INFORMATIONS DU COMPTEUR LINKY**

La lecture des valeurs envoyées par le lien de télé-information se fait par l'intermédiaire d'un report de valeur sur le cluster *Metering Device* ou par lecture d'un attribut propriétaire nommé LNIKY Electrical Meter.

#### **II.2.1 DESCRIPTION DE L'APPLICATION MESURE DE CONSOMMATION**

- **Device ID: Metering Device**
- Numéro d'Endpoint : 1
- Clusters :

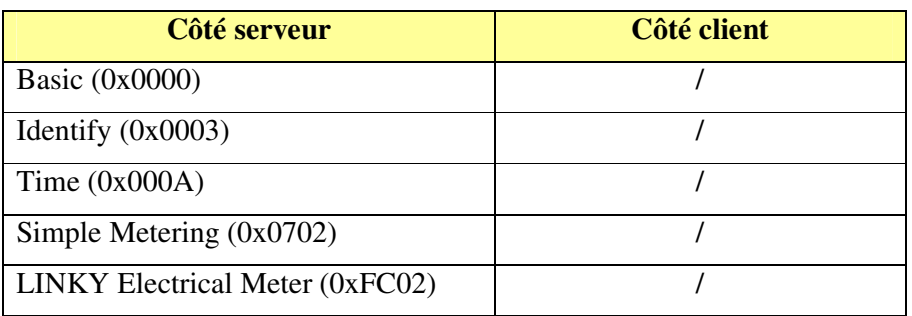

#### **II.2.2 DESCRIPTION DES CLUSTERS**

Voici une description succincte des clusters et des attributs implémentés dans le ZLINKY. Pour plus de précision sur le fonctionnement de ceux-ci, veuillez-vous référer au document [1].

• Cluster Basic :

Ce cluster héberge les informations de versions, nom du fabricant, modèle de l'objet, etc.

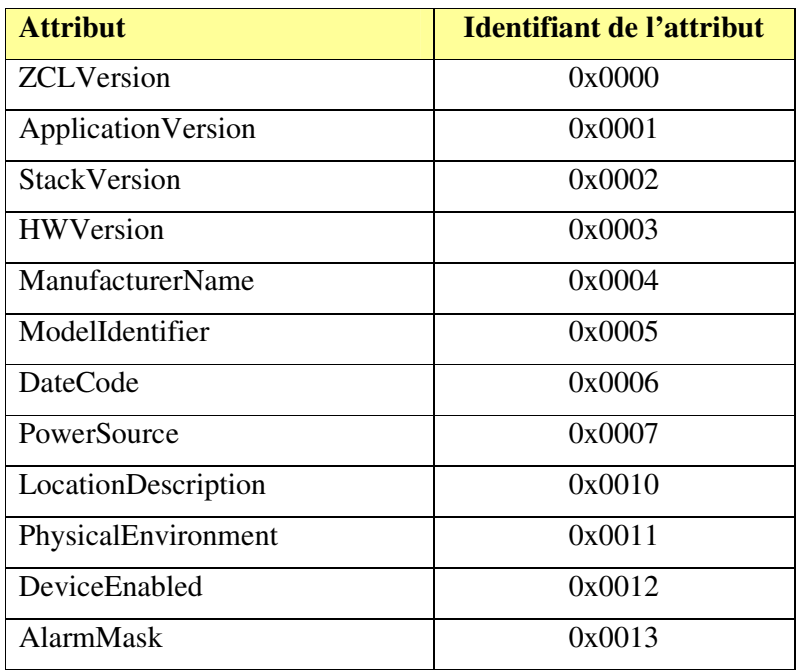

• Cluster Identify :

Ce cluster permet d'identifier physiquement l'objet dans le réseau. Sur écriture de la valeur de l'attribut IdentifyTime le voyant de l'objet va clignoter pendant le temps spécifié par cette valeur.

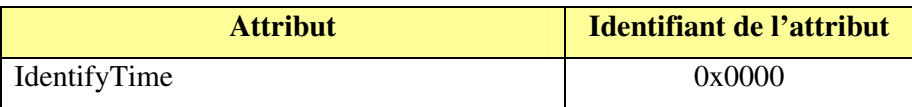

• Cluster Simple Metering :

Les attributs du cluster Simple Metering implémentés dans le ZLINKY sont:

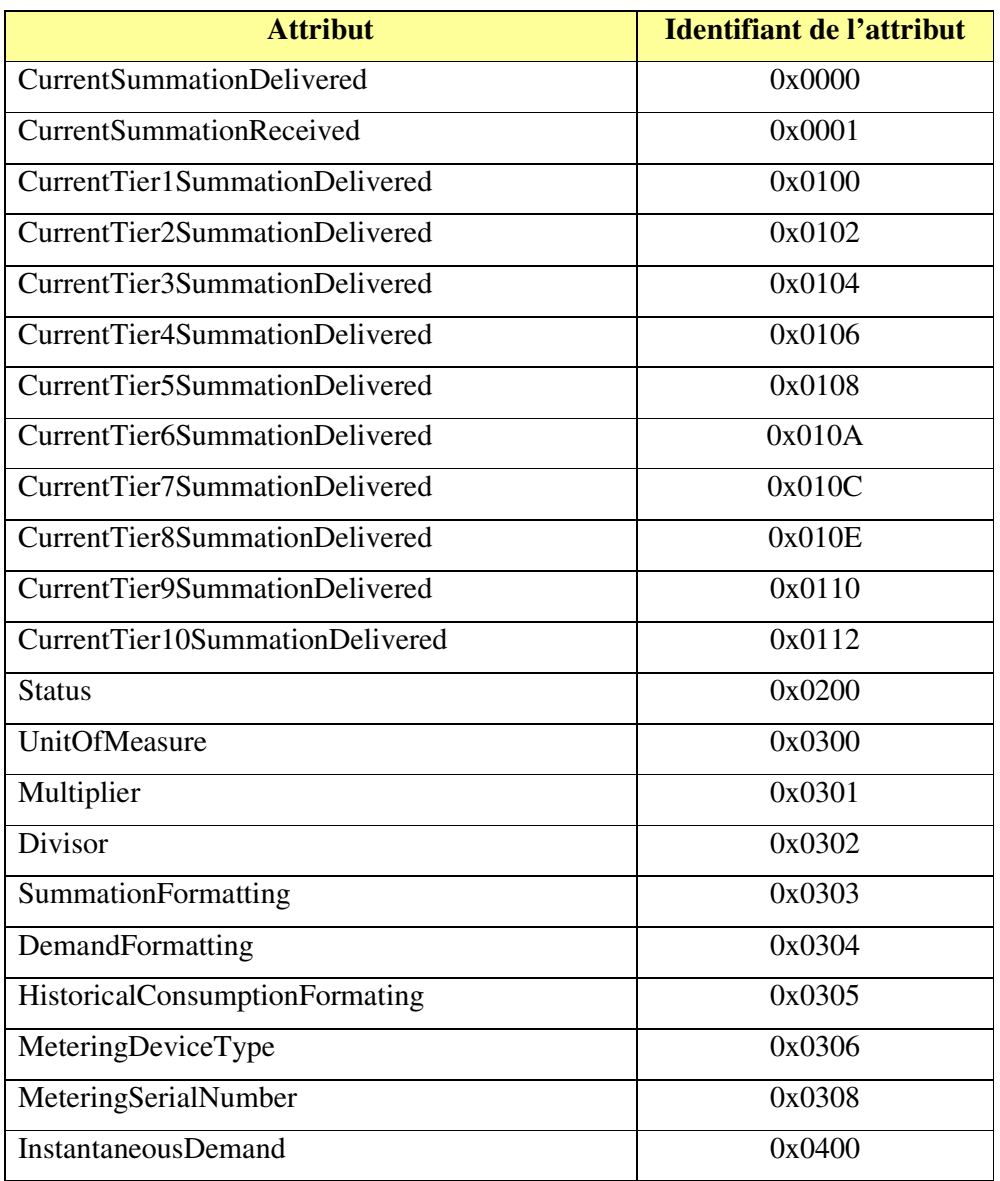

L'unité utilisée est indiquée par l'attribut *UnitOfMeasure* (0x00 : Kw et Kwh).

Le type de *device* est indiqué par l'attribut *MeteringDeviceType* (0 : électricité)

Certains de ces attributs font référence aux données envoyées par le compteur à l'aide du lien de télé-information :

- o CurrentSummationDelivered : cette valeur correspond à la valeur d'énergie active soutirée totale (EAST).
- o CurrentSummationReceived : cette valeur correspond à la valeur d'énergie active injectée totale (EAIT).
- o CurrentTier1SummationDelivered : cette valeur correspond à la valeur d'énergie active soutirée Fournisseur, index 01 (EASF01).
- o CurrentTier2SummationDelivered : cette valeur correspond à la valeur d'énergie active soutirée Fournisseur, index 02 (EASF02).
- o CurrentTier3SummationDelivered : cette valeur correspond à la valeur d'énergie active soutirée Fournisseur, index 03 (EASF03).
- o CurrentTier4SummationDelivered : cette valeur correspond à la valeur d'énergie active soutirée Fournisseur, index 04 (EASF04).
- o CurrentTier5SummationDelivered : cette valeur correspond à la valeur d'énergie active soutirée Fournisseur, index 05 (EASF05).
- o CurrentTier6SummationDelivered : cette valeur correspond à la valeur d'énergie active soutirée Fournisseur, index 06 (EASF06).
- o CurrentTier7SummationDelivered : cette valeur correspond à la valeur d'énergie active soutirée Fournisseur, index 07 (EASF07).
- o CurrentTier8SummationDelivered : cette valeur correspond à la valeur d'énergie active soutirée Fournisseur, index 08 (EASF08).
- o CurrentTier9SummationDelivered : cette valeur correspond à la valeur d'énergie active soutirée Fournisseur, index 09 (EASF09).
- o CurrentTier10SummationDelivered : cette valeur correspond à la valeur d'énergie active soutirée Fournisseur, index 10 (EASF10).
- o MeteringSerialNumber : cette valeur correspond à l'adresse secondaire du compteur (ADSC).
- o InstantaneousDemand : cette valeur correspond à la puissance apparente instantanée soutirée sur la phase 1 du compteur (SINST1).

Parmi les attributs du cluster Simple Metering, trois peuvent transmettent leur valeur de façon périodique. Il s'agit des clusters :

- o CurrentSummationDelivered
- o CurrentSummationReceived
- o InstantaneousDemand

Ils utilisent pour cela les mécanismes de report décrits dans le document [1].

• Cluster LINKY Electrical Meter:

Ce cluster est un cluster propriétaire de la société CLEODE, ces attributs sont accessible uniquement en lecture avec le manufacturer code CLEODE = 0x10B9.

Les attributs de ce cluster sont classés en 5 groupes :

- les informations liées au compteur et aux tarifications
- les valeurs d'énergies actives et réactives
- les valeurs efficaces
- les puissances apparentes, courbes de charge et tensions moyennes
- les valeurs de pointe mobile
- $\cdot$ Les informations liées au compteur et aux tarifications sont :

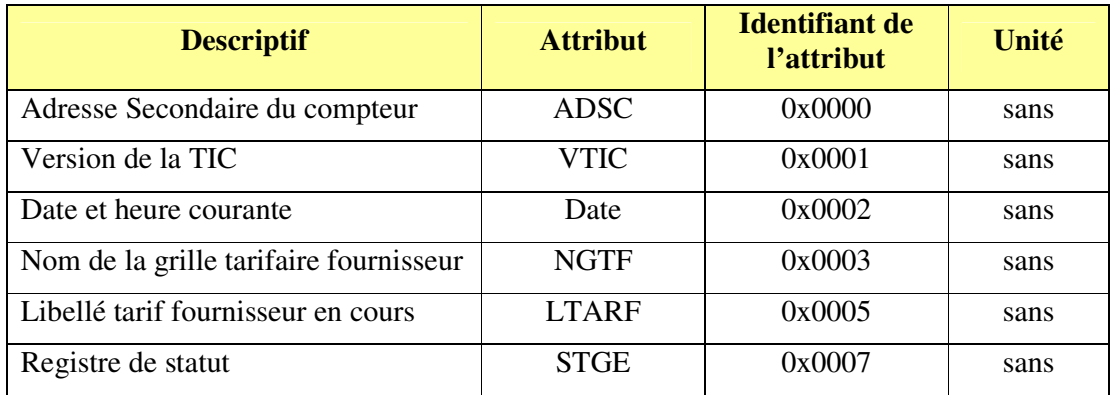

Le contenu du registre de statut (STGE) est décrit ci-dessous.

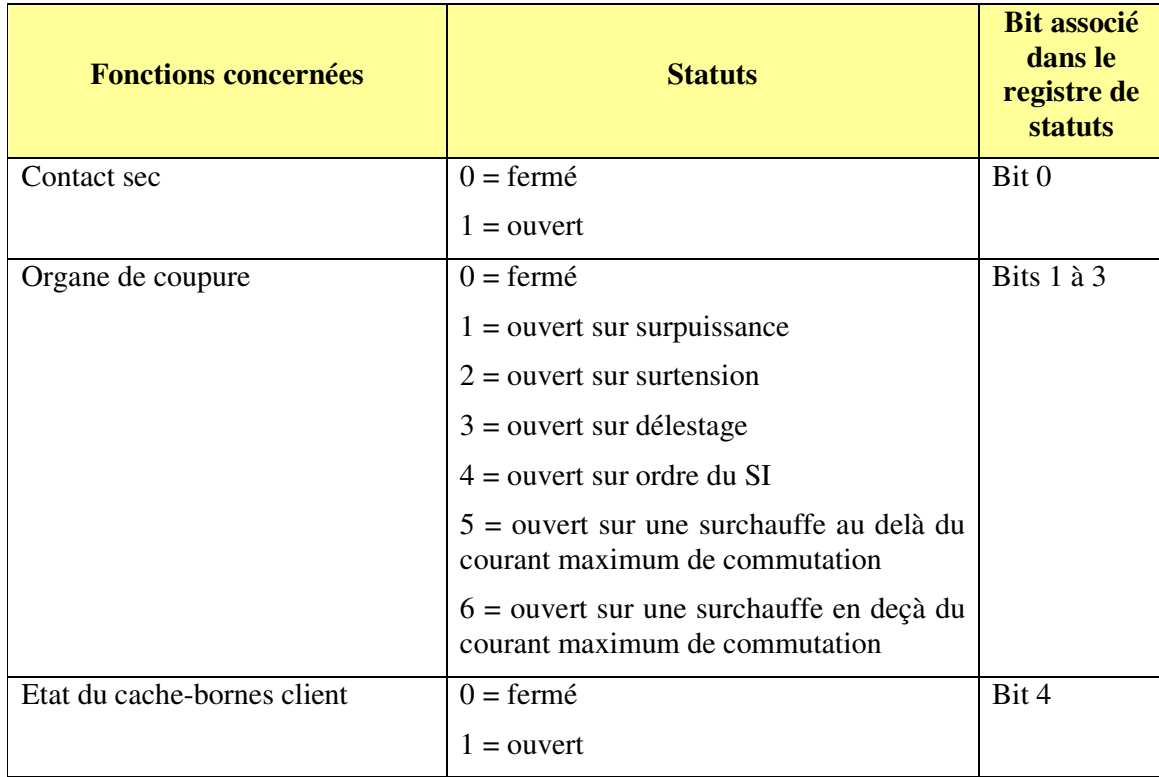

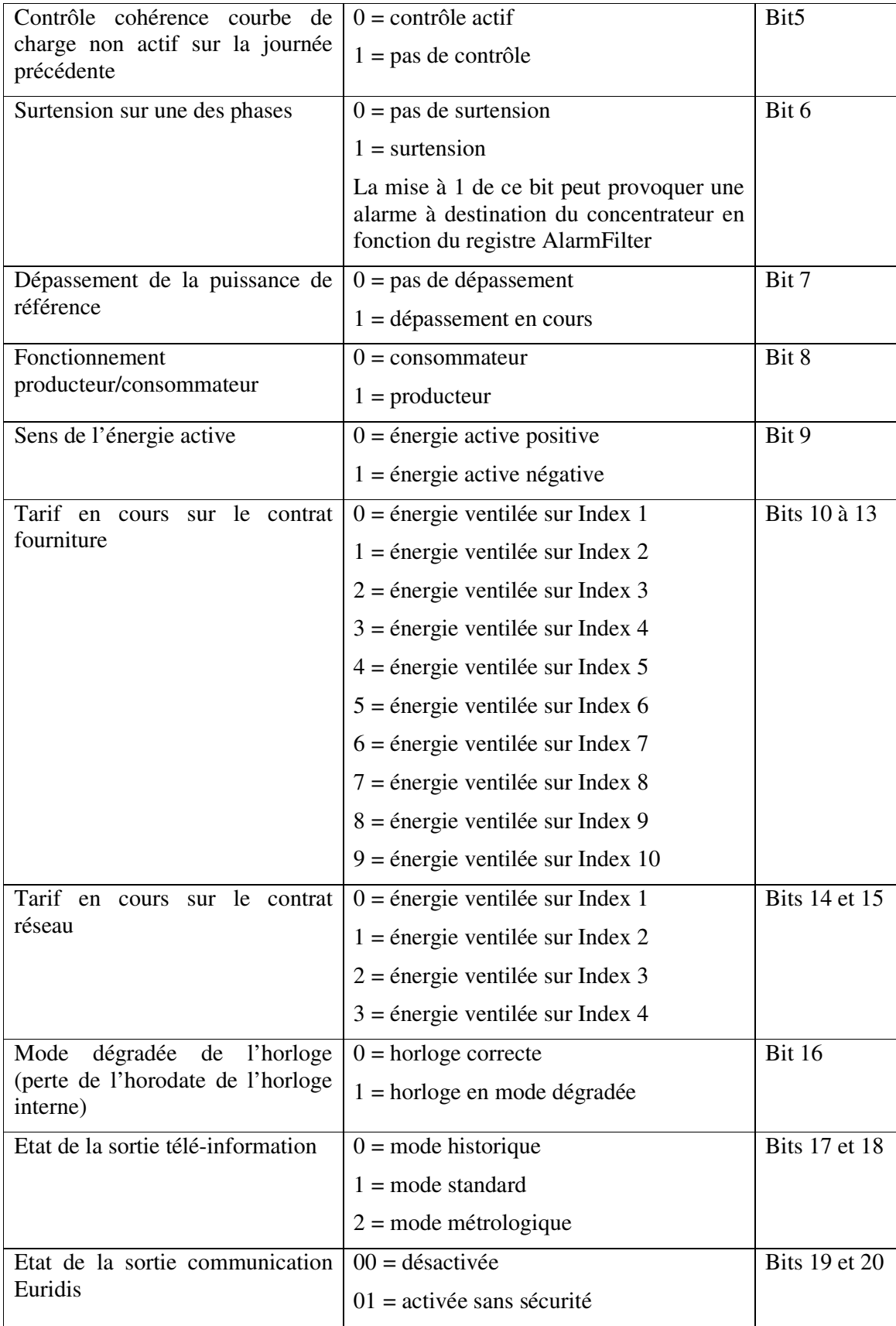

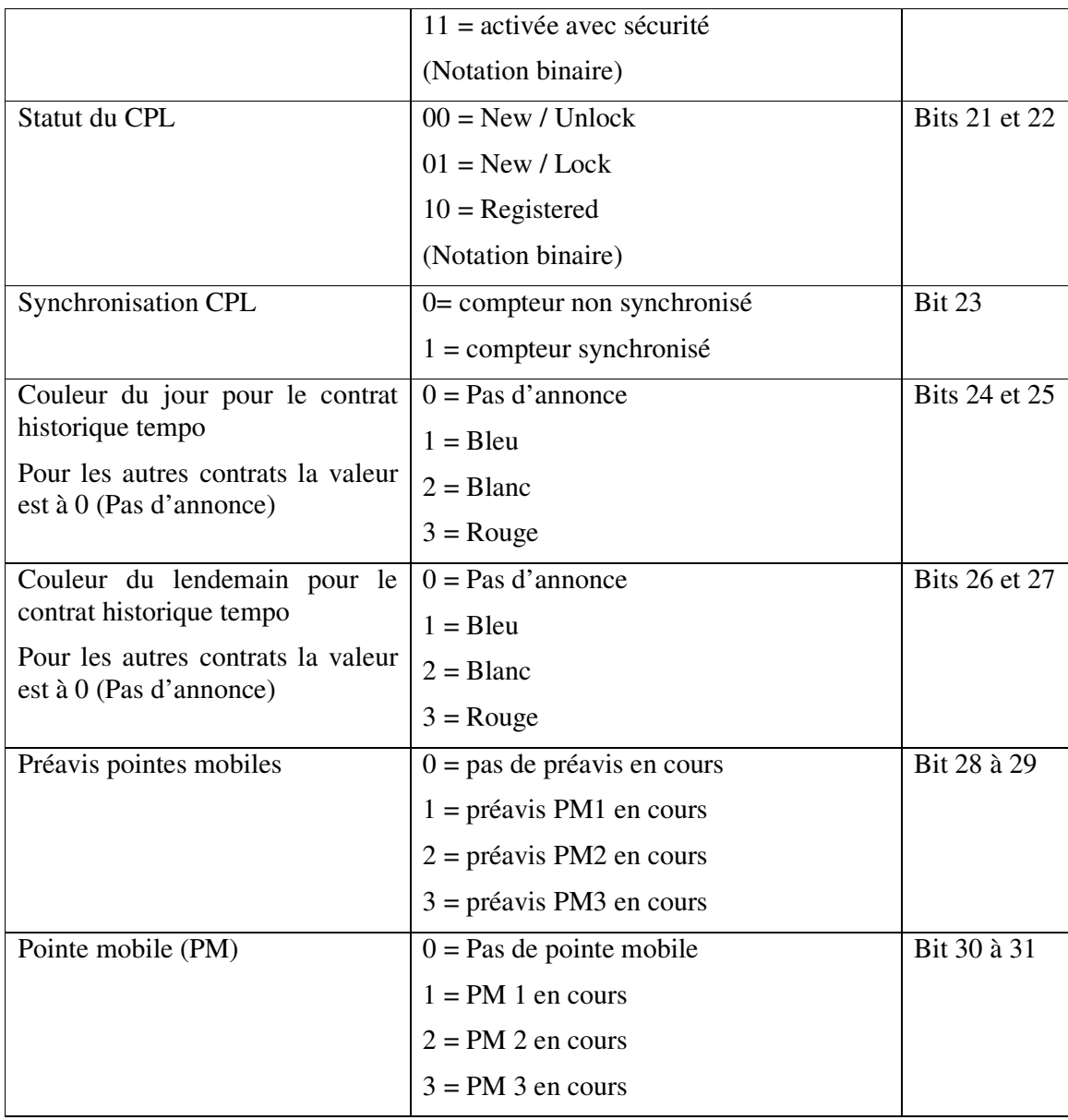

 $\ddot{\bullet}$ Les valeurs d'énergies actives et réactives sont :

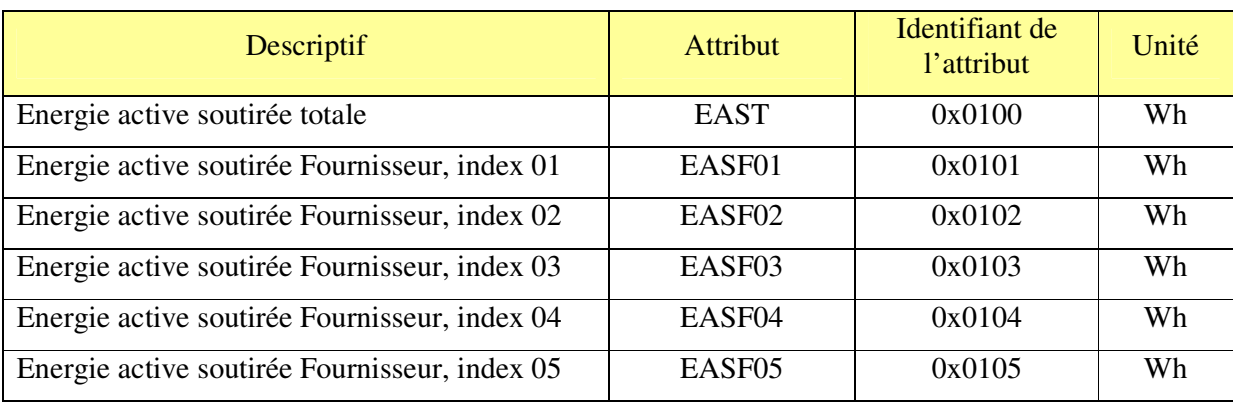

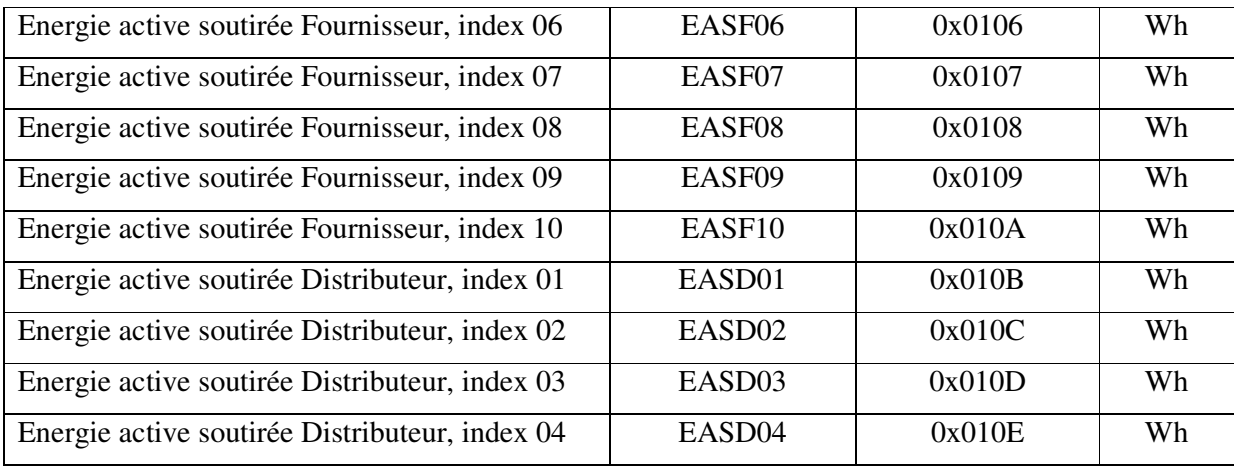

Les valeurs suivantes sont disponibles uniquement sur les compteurs de producteurs d'énergie.

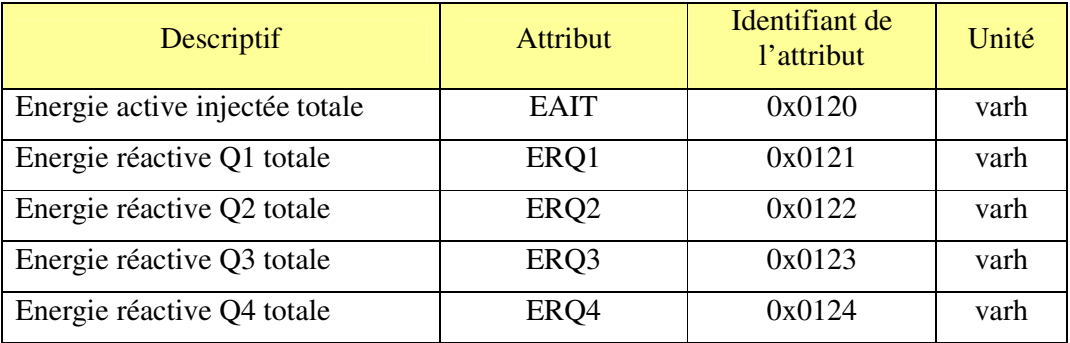

#### $\cdot$ Les valeurs efficaces sont :

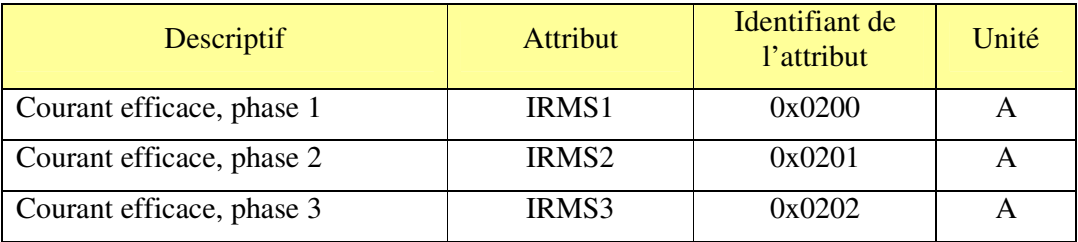

Les valeurs IRMS2 et IRMS3 sont disponibles uniquement sur les compteurs triphasés.

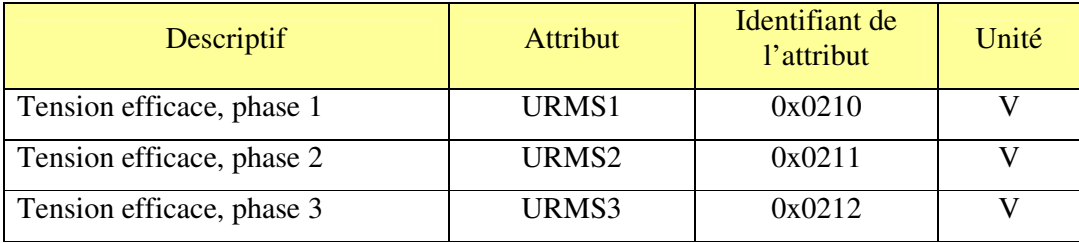

Les valeurs URMS2 et URMS3 sont disponibles uniquement sur les compteurs triphasés.

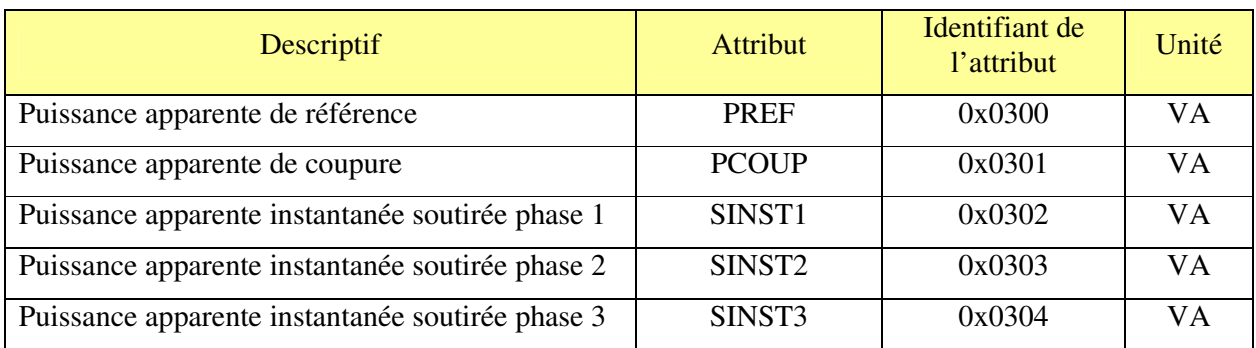

 $\ddot{\bullet}$ Les puissances apparentes, courbes de charge et tensions moyennes sont :

Les valeurs SINST2et SINST3 sont disponibles uniquement sur les compteurs triphasés.

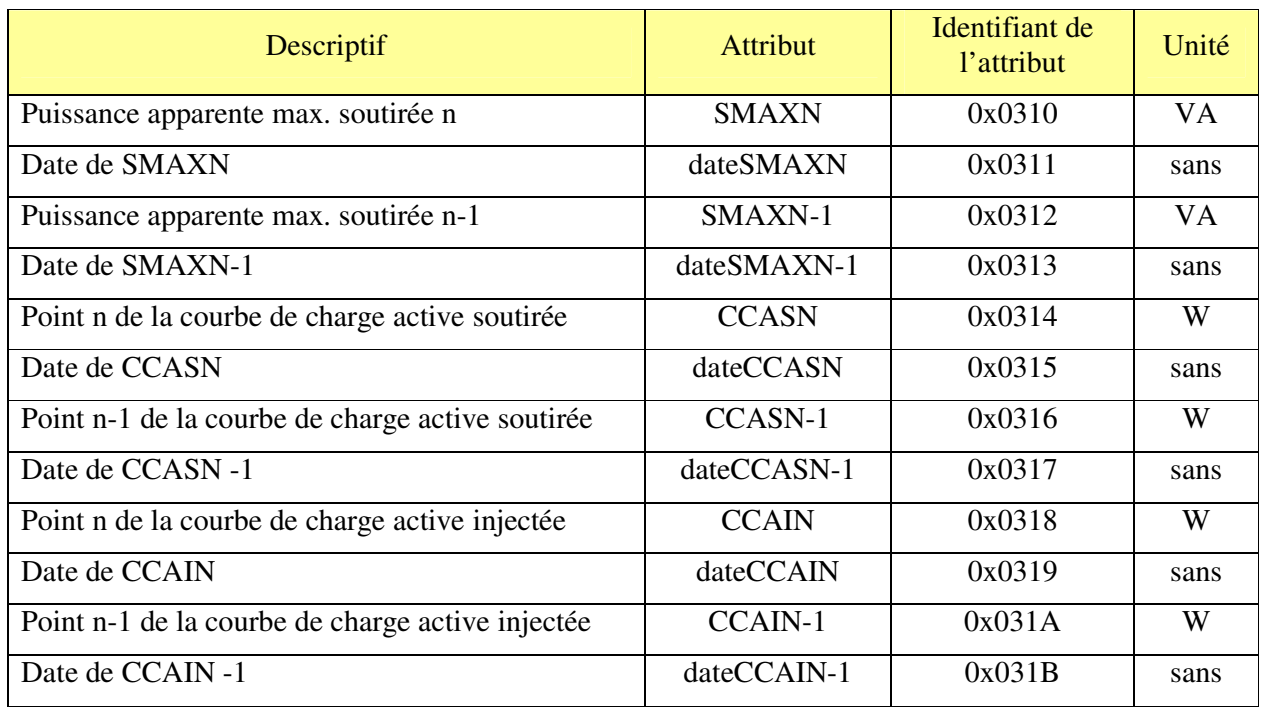

Les valeurs CCAIN, CCAIN-1 et leurs dates respectives sont disponibles uniquement sur les compteurs producteurs.

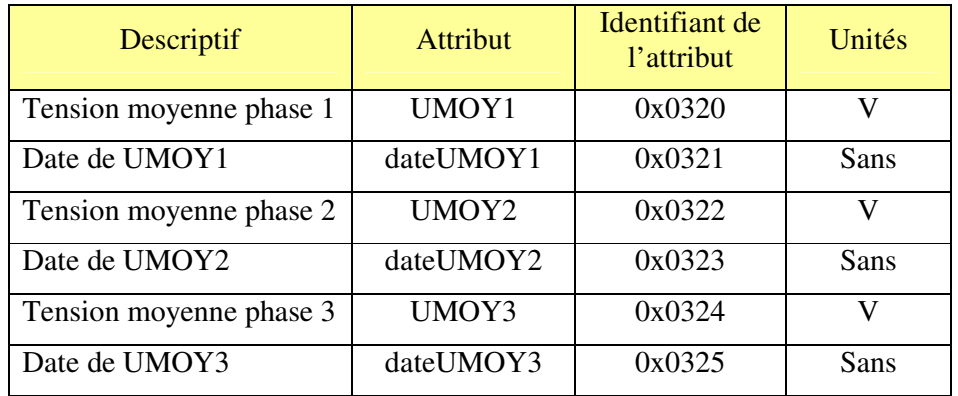

Les valeurs UMOY2, UMOY3 et leurs dates respectives sont disponibles uniquement sur les compteurs triphasés.

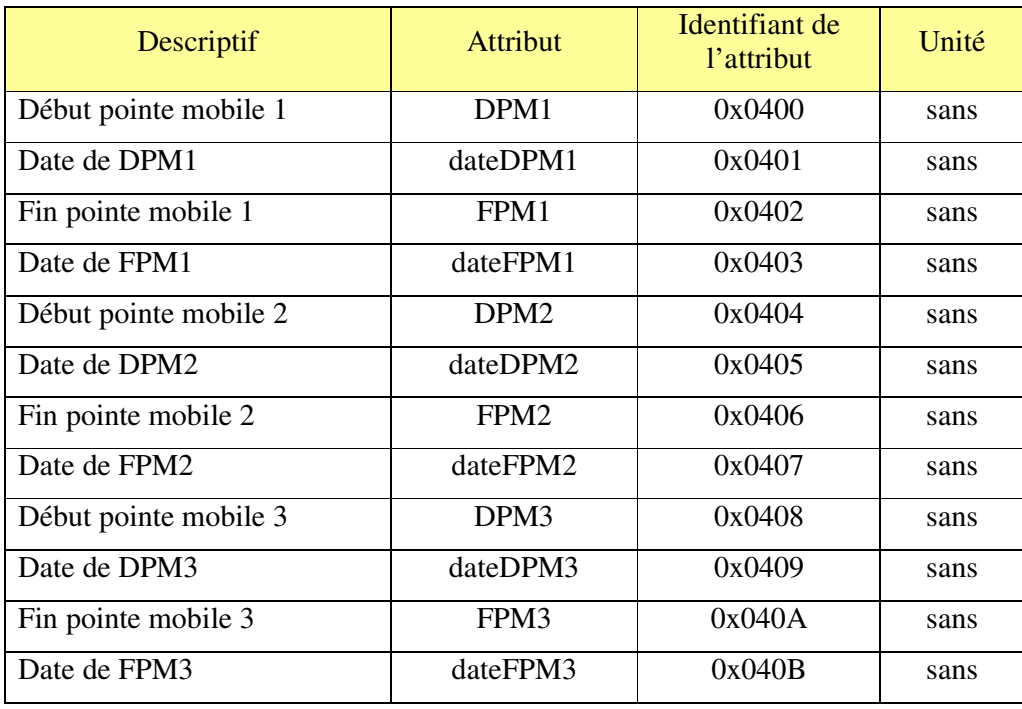

 $\cdot$ Les valeurs de pointe mobile sont :

Toutes les dates vues précédemment sont envoyées sous le format SAAMMJJhhmmss, c'està-dire Saison, Année, Mois, Jour, heure, minute, seconde.

Exemples:

- Le 25 décembre 2008, à 22h 35min 18s est codé ainsi: H081225223518, le H signifiant que l'on est en heure d'hiver.
- Le 14 juillet 2009, 07h 45min 53s est codé ainsi: E090714074553, le E, signifiant que l'on est en heure d'été.

Dans le cas où une horodate a été obtenue avec une horloge temps réel en mode dégradé, alors l'information de saison est codée avec une lettre minuscule.

Dans le cas des groupes d'information de début et de fin de pointe mobile le caractère saison n'est pas applicable, il sera donc remplacé par le caractère espace.

### **III INSTALLATION ET FONCTIONNEMENT**

#### **III.1 CONNEXION AU COMPTEUR ELECTRIQUE LINKY**

Brancher le dongle sur le port USB présent en façade du compteur.

Le voyant du dongle doit être vert au bout de quelques secondes. Ce voyant signale que le dongle reçoit les trames de télé-information correctement. Si le voyant clignote vert, un problème est survenu pendant le décodage des données envoyées sur le lien de télé – information.

#### **III.2 DEMARRAGE DU ZLINKY**

A la mise sous tension, l'objet essaye de s'associer et clignote deux fois.

Si un coordinateur est présent et qu'il autorise le ZLINKY à s'associer, le voyant du ZLINKY s'allume en rouge pendant 2 secondes puis s'éteint.

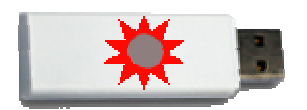

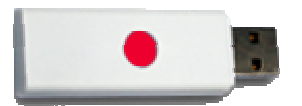

Dans les cas où l'association n'est pas possible, l'objet va tenter automatiquement de s'associer au bout de 15 minutes.

#### **III.3 REDEMARRAGE DE LA PHASE D'ASSOCIATION**

Si le ZLINKY n'est pas associé, l'utilisateur peut à tout moment lui demander de rejoindre un réseau.

Pour cela, l'utilisateur doit appuyer pendant 3 secondes sur le bouton.

Si le ZLINKY n'était pas associé il se met à clignoter rapidement pendant 20 secondes. Le ZLINKY cherche un coordinateur pendant ce clignotement.

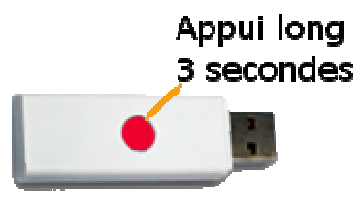

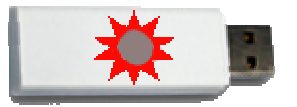

Si l'association est réussie, le voyant du ZLINKY s'allume pendant 2 secondes puis s'éteint.

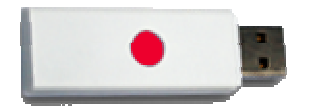

Si le voyant du ZLINKY ne clignote pas après avoir effectué un appuie long de 3 secondes, ceci signifie qu'il est déjà associé dans un réseau. Le ZLINKY étant un routeur, il peut rester sur un réseau sans qu'un coordinateur ne soit présent, dans ce cas si vous souhaitez l'associer sur un nouveau réseau, vous devez effectuer un reset du ZLINKY.

### **III.4 RESET**

Si besoin, l'utilisateur peut effectuer un reset du ZLINKY.

Pour cela, il doit appuyer sur le bouton pendant 5 secondes.

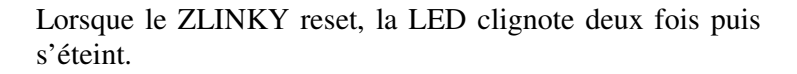

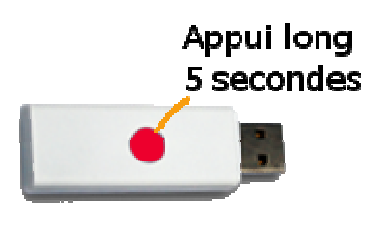

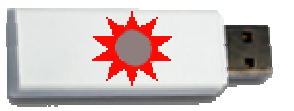

# **IV CARACTERISTIQUES TECHNIQUES**

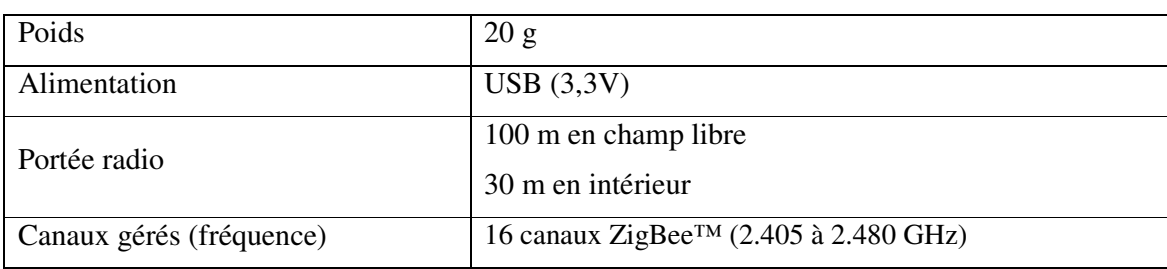

# **V REPARATION ET MAINTENANCE**

Les éléments matériels défectueux seront retournés dans les locaux de la société CLEODE accompagnés de :

- une copie du bon de livraison
- une description du disfonctionnement observé et du contexte de son apparition

Le délai de maintenance moyen est de quatre (4) semaines à compter du retour en nos locaux. La réparation est assurée par les fabricants des éléments matériels pour ne pas annuler la garantie de l'élément.

Le numéro de série pourra vous être demandé par la société CLEODE pour identifier votre matériel.

Remarque : Une foire aux questions (FAQ) est consultable sur le site web www.cleode.com.

Toute demande de support doit être adressée à l'adresse postale suivante ou par courrier électronique à support@cleode.com :

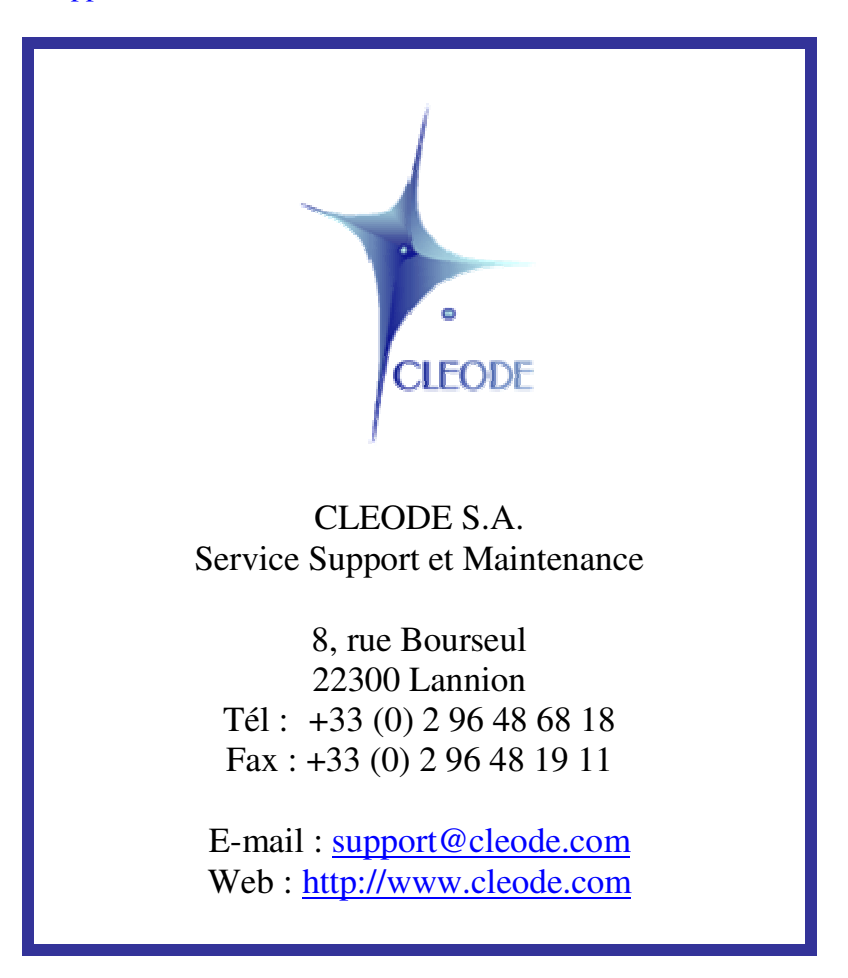

**Fin du Manuel Utilisateur**